# Manifiesto de Carga de Salida

CLAVE SECUNDARIA

### INGRESAR CON CLAVE PRIMARIA

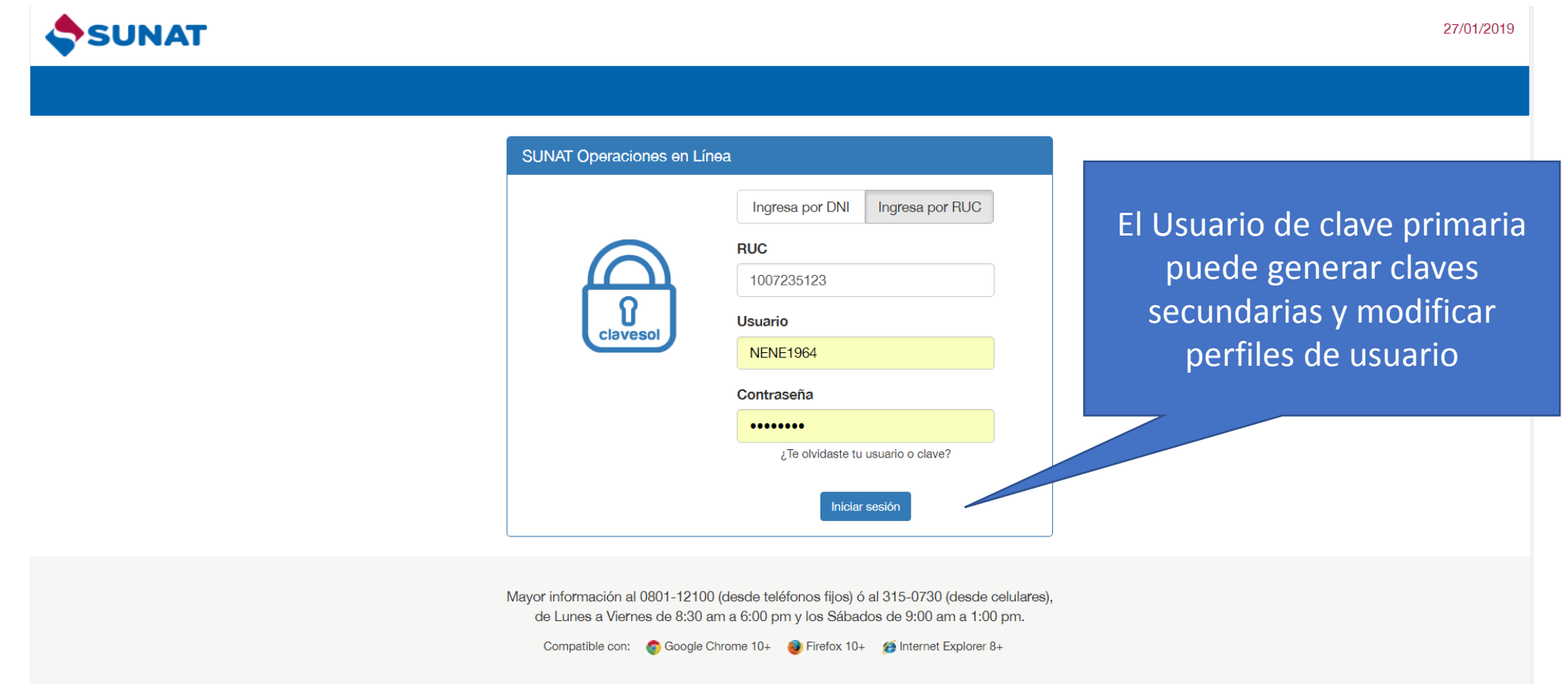

### Ingresar opción Administracion de Usuarios secundarios

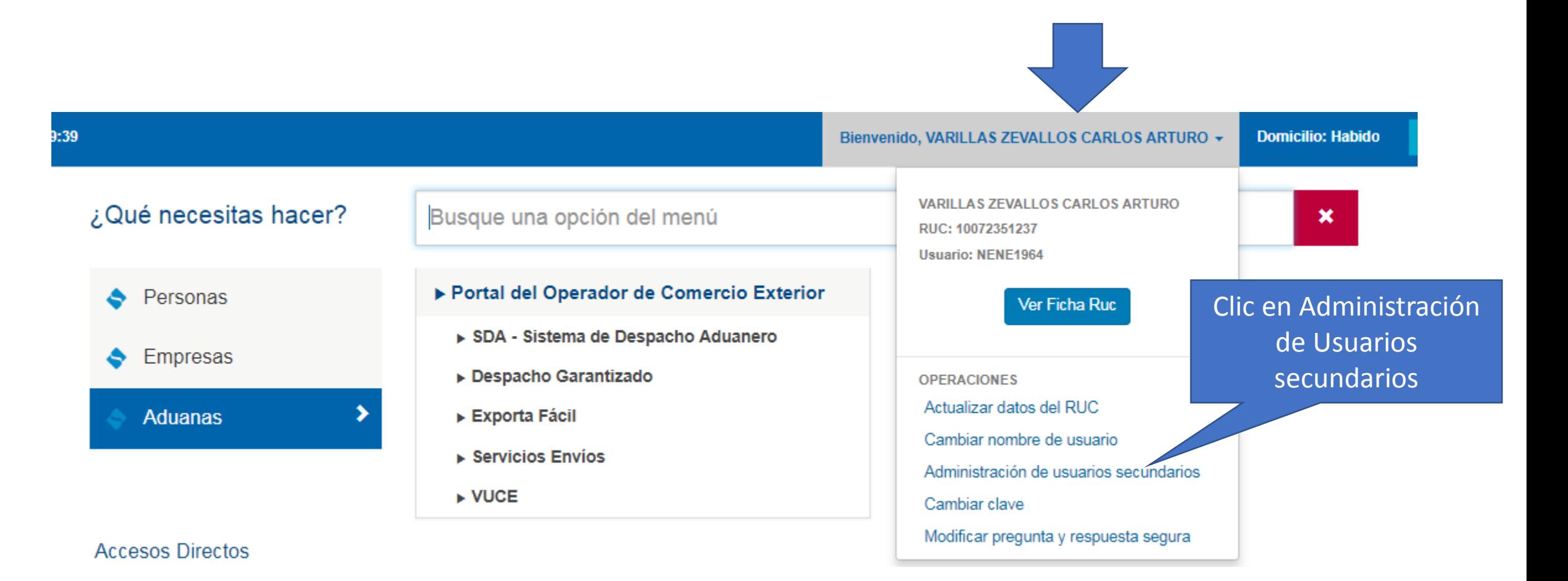

## Modificar perfil de usuario existente

- Seleccionar el usuario a modificar y presionar el botón "Modificar Programas"

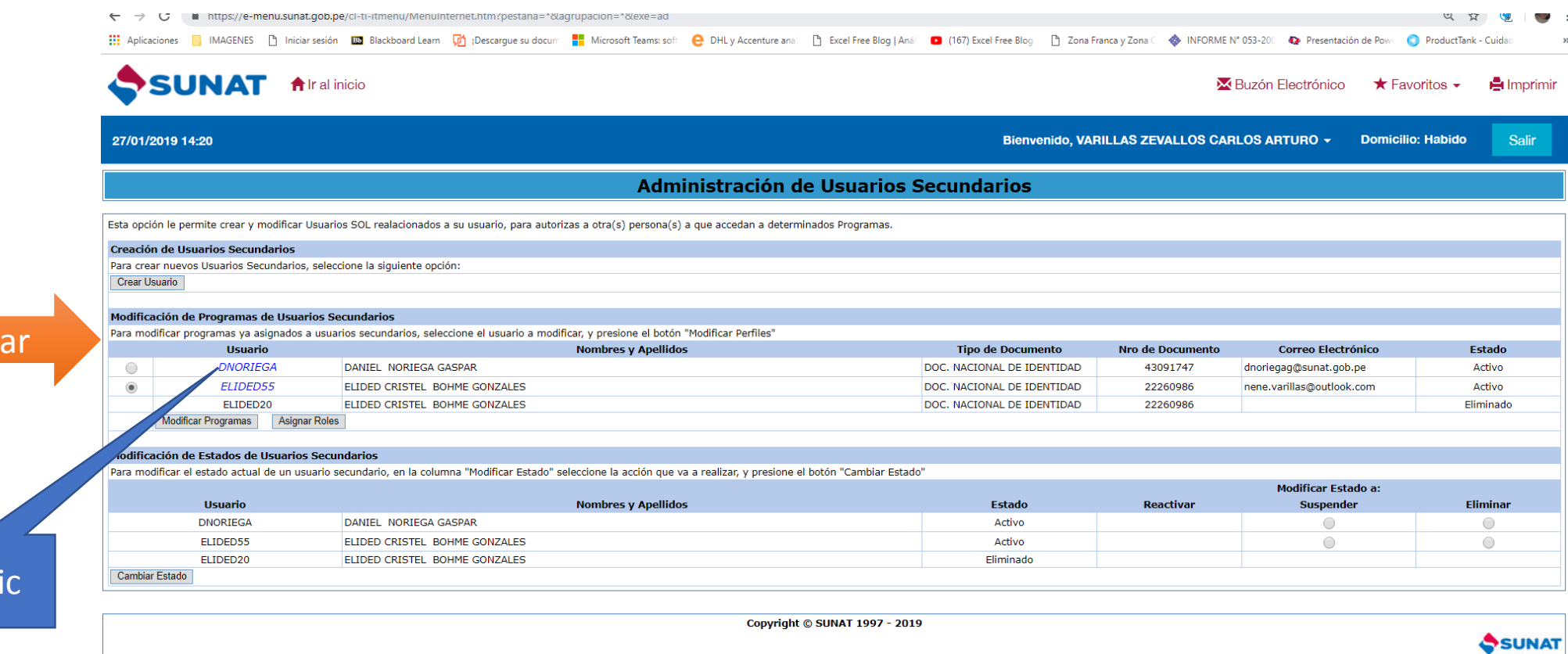

Dar cl

marc

### Modificar opciones de usuario existente

- Seleccionar la carpeta **ADUANEROS**

**Bienvenido, EMP** Asignación de opciones Asignación de opciones al usuario GUZMAN HEREDIA, GABY (GUZMAN10) Para asignar determinadas opciones del Menú SOL, debe seleccionar las opciones en el lado izquierdo y marcarlas con un check en el lado derecho. SELECCIONE LAS OPCIONES PARA EL USUARIO Resumen de opciones asignadas **TRIBUTARIOS**  $\Box$ Opcion **DUANEROS** 

- Seleccionar **SDA-Sistema de Despacho Aduanero ,** luego **Manifiesto de Carga de Salida** y se mostrará en la parte derecha el **Resumen de opciones asignadas**

#### **Bienvenido, El** Asignación de opciones Asignación de opciones al usuario GUZMAN HEREDIA, GABY (GUZMAN10) Para asignar determinadas opciones del Menú SOL, debe seleccionar las opciones en el lado izquierdo y marcarlas con un check en el lado derecho. SELECCIONE LAS OPCIONES PARA EL USUARIO Resumen de opciones asignadas **TRIBUTARIOS** ◢ Opcion **ADUANEROS** Numeración del Manifiesto de Carga ✔ SDA - Sistema de Despacho Aduanero Destinación Aduanera de Mercancías Rectificación de Datos Generales □ Regímenes Especiales Manifiesto de Carga de Salida Rectificación de Documentos de Transporte del Manifiesto de Carga Documentos Aduaneros Incorporación de Documentos de Transporte del Manifiesto de Carga Manifiesto de Carga y Actos Relacionados Consulta Equipos Trip. Cía. A - Data Históric Anulación del Manifiesto de Carga Avisos Electrónicos Anulación de Documentos de Transporte del Manifiesto de Carga Drawback Exportación Simplificada Autorización e Indicador de Carga Operador Económico Autorizado Rectificación del Indicador de Carga Transbordo Desnacho Aduanem de Indreso

Siguiente Retroceder Cancelar

#### - Seleccionar las opciones a las que se les dará acceso al usuario secundario

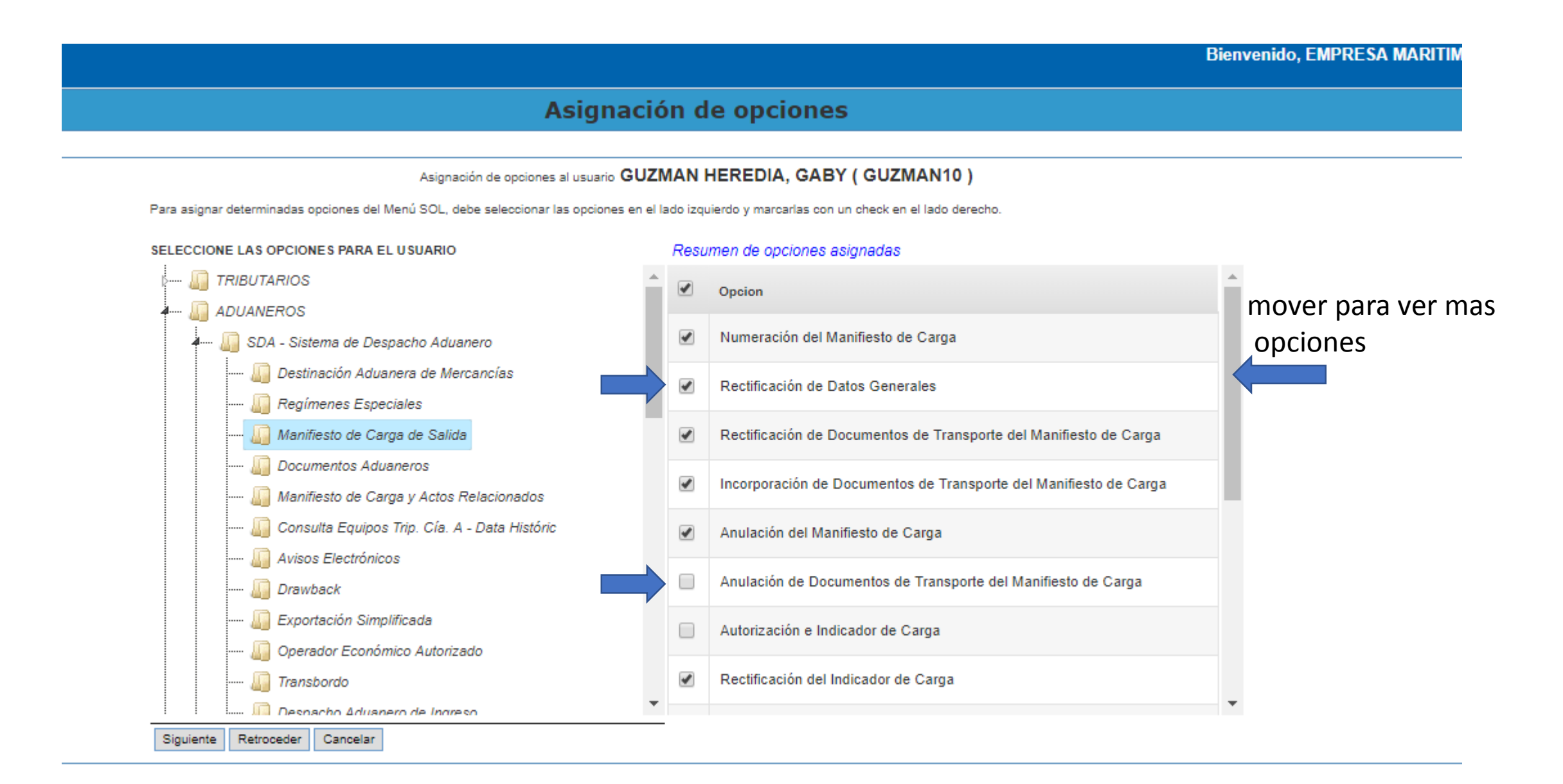

#### Asignación de opciones

#### Asignación de opciones al usuario GUZMAN HEREDIA, GABY (GUZMAN10)

Para asignar determinadas opciones del Menú SOL, debe seleccionar las opciones en el lado izquierdo y marcarlas con un check en el lado derecho.

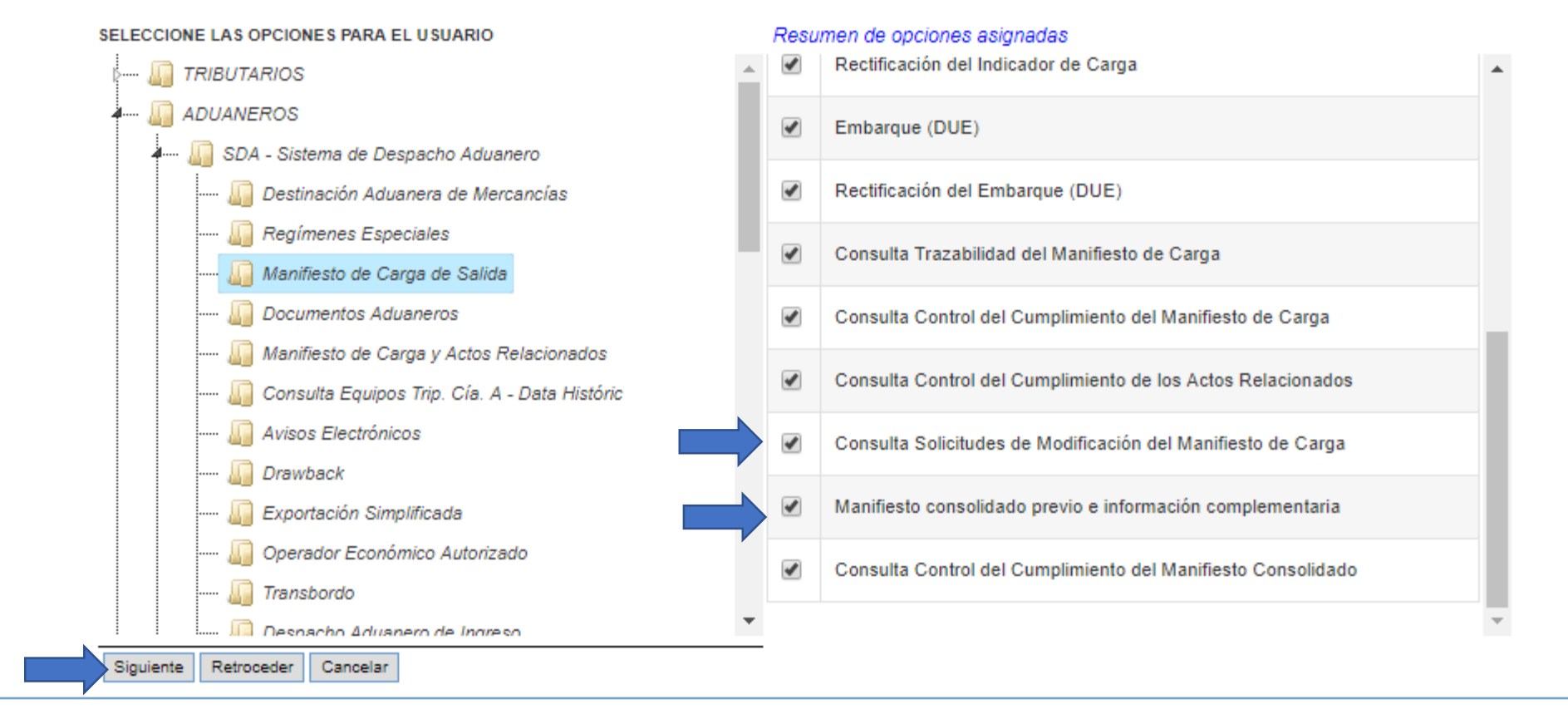

- Se mostrará el Resumen de las opciones que tiene asignada el usuarios, verificar y dar clic en **Grabar**

#### Resumen de asignación de opciones al usuario

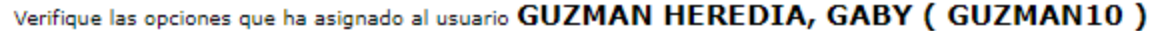

**RESUMEN DE OPCIONES ASIGNADAS AL USUARIO** 

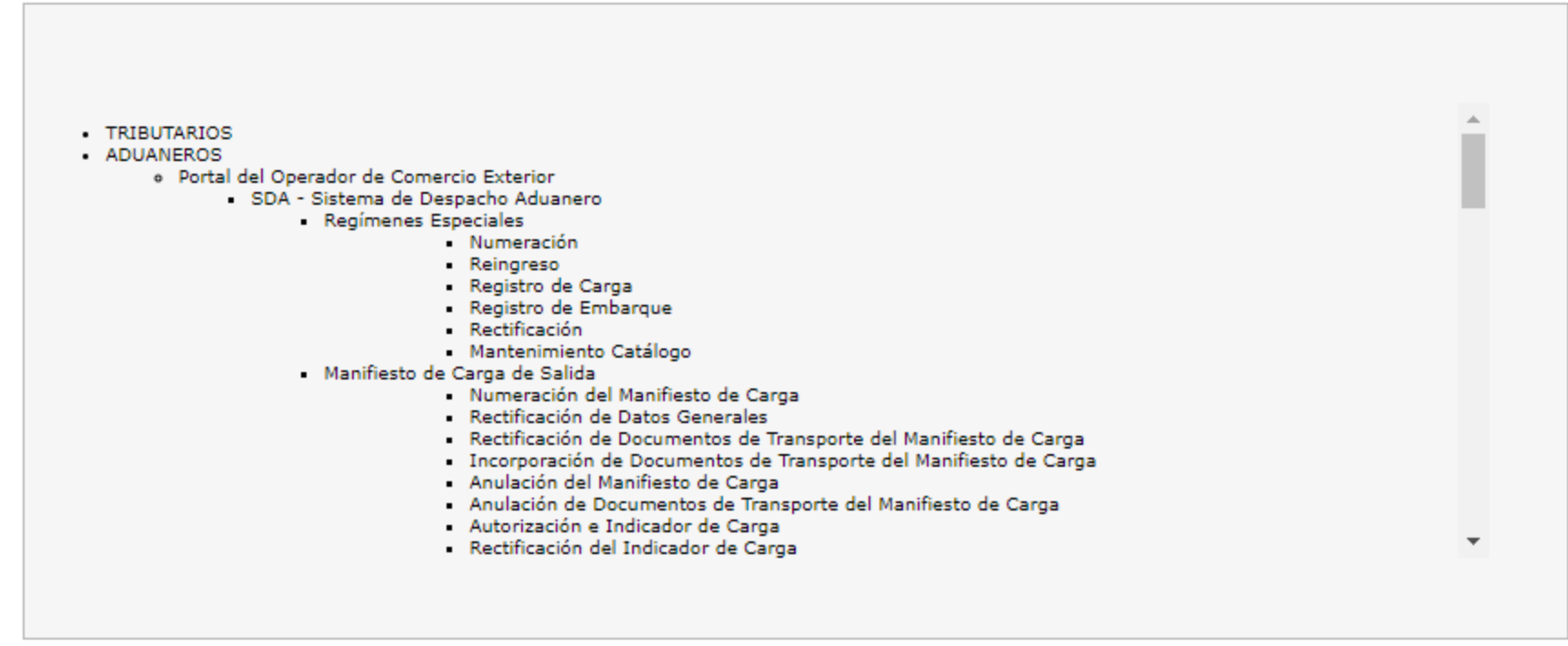

Grabar Retroceder Cancelar